# Poochy & Yoshi's Woolly World

| 1                       | Important Information |  |
|-------------------------|-----------------------|--|
| Getting Started         |                       |  |
| 2                       | About amiibo          |  |
| 3                       | Information Sharing   |  |
| 4                       | Online Features       |  |
| 5                       | Parental Controls     |  |
| Starting Your Adventure |                       |  |
| 6                       | About the Game        |  |
| 7                       | Starting the Game     |  |
| 8                       | Saving the Game       |  |
| Actions                 |                       |  |
| 9                       | Basic Controls        |  |
| 10                      | Yoshi's Special Moves |  |
|                         |                       |  |

# Adventuring

- 11 Craft Island
- 12 World Map
- 13 Screen Layout
- 14 Courses
- 15 Items and Course Objects
- 16 Power Badges
- 17 Game Modes

## Other Game Features

- 18 Yoshi Hut
- 19 Craft Yoshis
- 20 Poochy Dash
- 21 Yoshi Theatre
- 22 amiibo Functionality

## Communication Features

- 23 Exchanging Yoshis
- 24 Sending Gameplay Information

# **Support Information**

25 How to Contact Us

#### Important Information

Please read this manual carefully before using this software. If the software is to be used by young children, the manual should be read and explained to them by an adult.

- ◆ Unless stated otherwise, any references to "Nintendo 3DS" in this manual apply to all systems in the Nintendo 3DS™ family.
- ♦ When playing on a Nintendo 2DS™ system, features which require closing the Nintendo 3DS system can be simulated by using the sleep switch.

#### **⚠** IMPORTANT

Important information about your health and safety is available in the Health and Safety Information application on the HOME Menu. You should also thoroughly read the Operations Manual, especially the "Health and Safety Information" section, before using Nintendo 3DS software.

#### Language Selection

The in-game language depends on the one that is set on the system. This title supports six different languages: English, German, French, Spanish, Italian and Dutch. If your Nintendo 3DS system language is set to one of these, the same language will be displayed in the software. If your Nintendo 3DS system is set to another language, the in-game default language will be English.

For instructions about how to change the system language, please refer to the System Settings electronic manual.

## Age Rating Information

For age rating information for this and other software, please consult the relevant website for the age rating system in your region.

PEGI (Europe): www.pegi.info

USK (Germany): www.usk.de

Classification Operations Branch (Australia):

www.classification.gov.au

OFLC (New Zealand): www.classificationoffice.govt.nz

Russia:

minsvyaz.ru/ru/documents/

#### Advisories

This software (including any digital content or documentation you download or use in connection with this software) is licensed by Nintendo only for personal and non-commercial use on your Nintendo 3DS system. Your use of

any network services of this software is subject to the Nintendo 3DS Service User Agreement and Privacy Policy, which includes the Nintendo 3DS Code of Conduct.

Unauthorised reproduction or use is prohibited.

This software contains copy protection technology to prevent reproduction and copying of content.

Your Nintendo 3DS system and software are not designed for use with any existing or future unauthorised technical modification of the hardware or software or the use of any unauthorised device in connection with your Nintendo 3DS system.

After the Nintendo 3DS system or any software is updated, any existing or future unauthorised technical modification of the hardware or software of your Nintendo 3DS system, or the use of any unauthorised device in connection with your Nintendo 3DS system, may render your Nintendo 3DS system permanently unplayable. Content deriving from the unauthorised technical modification of the hardware or software of your Nintendo 3DS system may be removed.

This software, instruction manual and other written materials

accompanying the software are protected by domestic and international intellectual property laws.

© 2017 Nintendo Developed by Good-Feel

Trademarks are property of their respective owners. Nintendo 3DS is a trademark of Nintendo.

CTR-P-AJNP-00

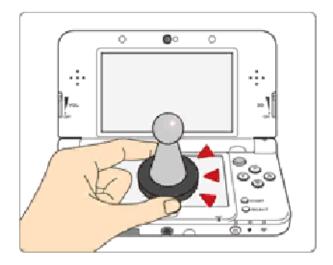

This software supports \*\*Comilbo\*\*.

You can use compatible amiibo™ accessories by touching them to the Touch Screen of a New Nintendo 3DS/New Nintendo 3DS XL system.

Your amiibo aren't just for show. You can use NFC (near-field communication) to connect them to compatible software and play with them in the game.

For more information, visit:

- amiibo.nintendo.eu (Europe)
- amiibo.nintendo.com.au (Australia/ New Zealand)
- ◆ Each amiibo can only hold game data for one software title at a time. In order to create new game data on an amiibo that already has data saved on it from another game, you must first delete the existing game data. You can do this by going to the HOME Menu ⇒ ⇒ amiibo Settings.

- ◆ An amiibo can be read by multiple compatible software titles.
- If the data on your amiibo becomes corrupted and cannot be restored, go to the HOME Menu
   ⇒ amiibo Settings and reset the data.

The Nintendo 3DS NFC Reader/Writer is required to use amiibo with a Nintendo 3DS/3DS XL/2DS system.

#### **IMPORTANT**

A light touch on the Touch Screen is enough for the system to detect your amiibo. Do not press the amiibo into the screen or forcefully drag it across the screen. User-generated content, or UGC, is content created by users, such as messages, Mii<sup>™</sup> characters, images, photos, video, audio, QR Code<sup>™</sup> patterns, etc.

## **Exchanging UGC**

These are general precautions for exchanging UGC with other users. The extent of UGC exchange depends on the software.

- Uploaded content may be seen by other users. It may also be copied, modified and redistributed by third parties.
   Once sent, you cannot delete such content or limit its usage, so be careful.
- Any uploaded content may be removed without notice. Nintendo may also remove or hide content which is considered to be unsuitable.
- When uploading content or creating content for upload...
  - Do not include any information that can be used to identify you or a third party personally, such as your or a third party's name, email address, address or telephone number.
  - Do not include anything which could be damaging or offensive to another person, or make someone uncomfortable.

- Do not infringe on the rights of others. Do not use content owned by a third party or that displays a third party (photos, images, videos) without their permission.
- Do not include illegal content or any content which aids illegal activity.
- Do not include any content which violates public morality.

#### **Online Features**

This software allows you to connect to the internet to send gameplay information via the SpotPass™ feature (p. 24).

◆ For information about connecting your Nintendo 3DS system to the internet, refer to the Operations Manual.

This software supports Nintendo Network™.

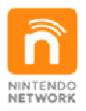

Nintendo Network is an online service which allows you to play with other players all over the world, download new add-on content and much more!

#### **Online Precautions**

• If you post, send or otherwise make available any information or content through wireless communication please make sure not to include any information that can be used to identify you personally, such as your name, email address, your address or your telephone number, as others may be allowed to see such information and content. In particular, when choosing a user name or nickname for your Mii™

- characters, please do not use your real name as others may be able to view your user name and the nicknames of your Mii characters when using wireless communication.
- Friend codes are a part of a system that allows you to establish a friendship with other users, so that you can play, communicate and interact with people you know. If you exchange friend codes with strangers, there is a risk that you could receive information or messages with offensive language or inappropriate content and that strangers may see information about you that you do not want strangers to see. We therefore recommend that you do not give your friend codes to people you don't know.
- Do not engage in harmful, illegal, offensive or otherwise inappropriate activity that might cause problems for other users. In particular, do not post, send or otherwise make available any information or content that threatens, abuses or harasses other persons, infringes on the rights of others (such as copyrights, portrait rights, privacy rights, rights of publicity or trademarks) or that may make other people feel uncomfortable. In particular, when sending,

posting or making available photos, images or videos displaying other people, make sure to obtain their permission beforehand. If inappropriate conduct is reported or confirmed, you may be subject to penalties such as being banned from the Nintendo 3DS Services.

You can use the following Parental Controls to restrict certain features of this software.

- ◆ For more information about Parental Controls, refer to the Operations Manual.
- StreetPass Restricts the exchange of characters between users via the StreetPass™ feature.

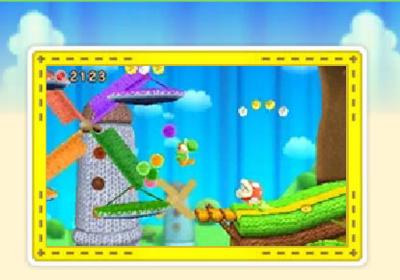

Poochy & Yoshi's Woolly World is set in a wondrous world made of yarn. It is here that they eat colourful enemies and solve puzzles in order to advance through courses.

You can change the way Yoshi looks and even call on Double Yoshi or Poochy to join in the play by using amiibo.

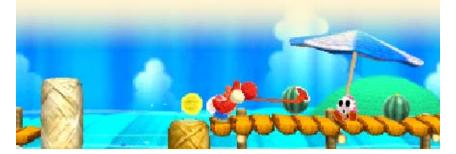

## Starting the Game

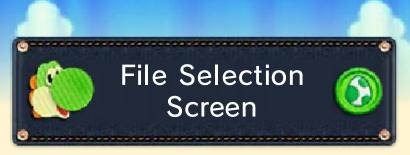

Select the save file you want to use.

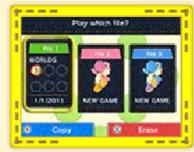

- Touch "Start Game" then choose a game mode (p. 17) in order to start playing.
- Touch "Yoshi Theatre" (p. 21) to view movies of Yoshi and Poochy.

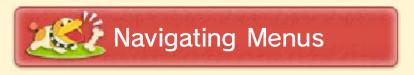

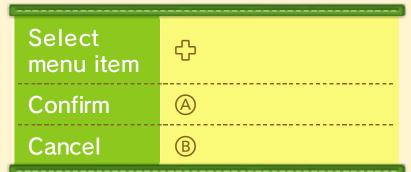

♦ You can also touch menu items to select them.

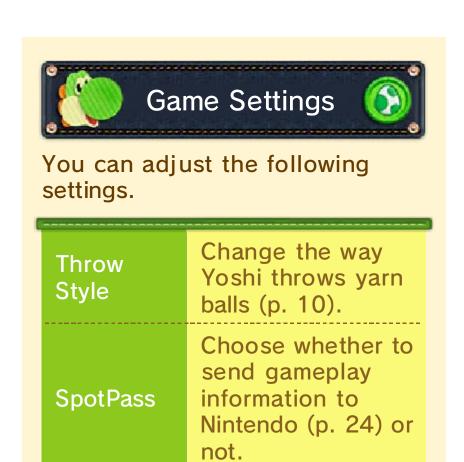

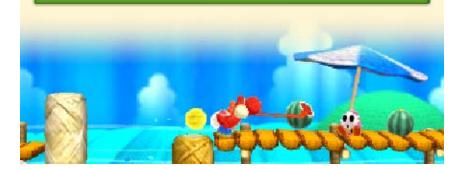

Your progress will be saved automatically whenever you clear a course (p. 14).

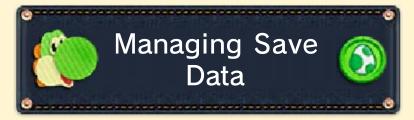

This can be done from the file selection screen.

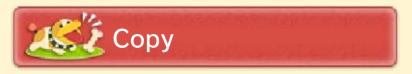

Select the file you want to copy, and then select the file to which you would like to copy the data.

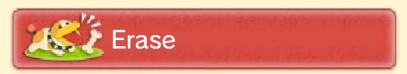

Select the file you want to erase.

Be careful when erasing save data. Erased data cannot be recovered.

- Do not repeatedly reset the system or intentionally input incorrect controls. Do not remove any Game Card/SD card inserted into the system while saving. Make sure not to get dirt in the terminals. These actions could result in permanent data loss.
- Do not use external accessories or software to modify your save data, as this can lead to an inability to progress or loss of save data. Any modification is permanent, so be careful.

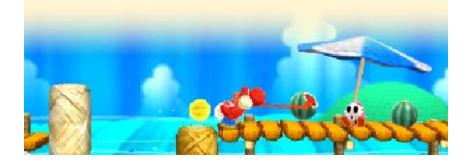

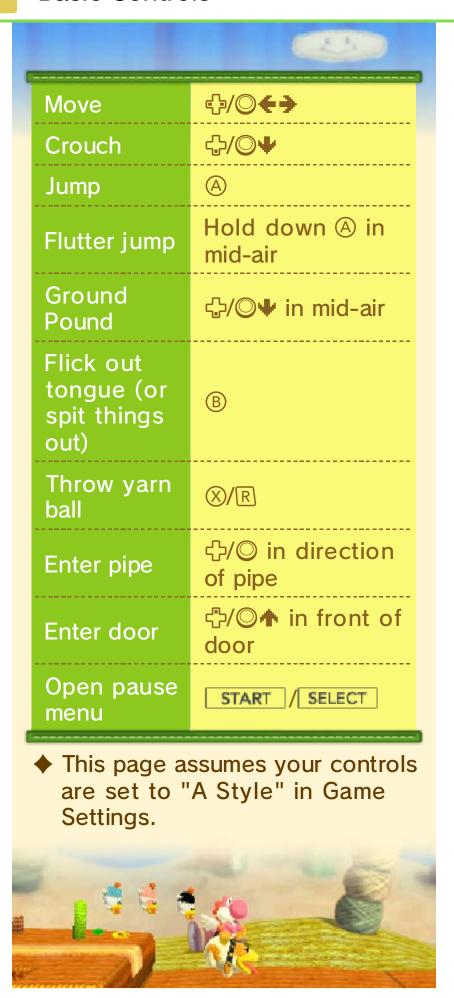

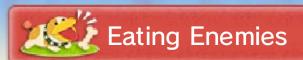

Press ® to flick out Yoshi's tongue and gobble up enemies.

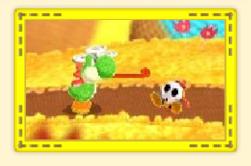

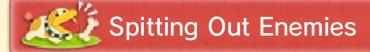

Press ® to spit out an enemy that you've eaten.

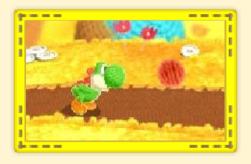

# Making Yarn Balls

After gobbling up an enemy, press �/ • to create a yarn ball.
Yoshi's yarn

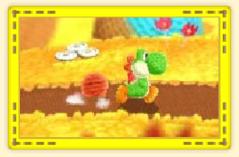

balls will follow along behind him wherever he goes.

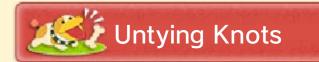

By flicking Yoshi's tongue at a , you can untie the knot.

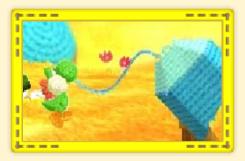

Sometimes this will reveal a hidden item or secret area!

When you unravel a bow, you will get a big yarn ball.

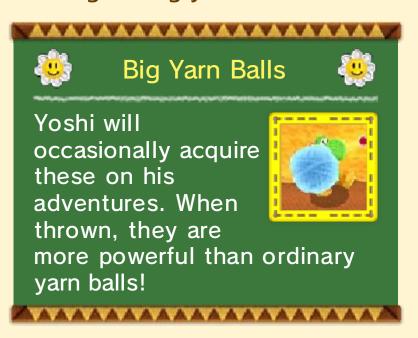

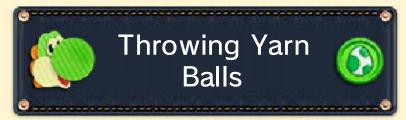

Yarn balls can be thrown to attack enemies or collect some items.

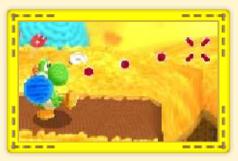

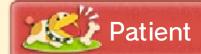

- 1. Press ⊗/ℝ and 🧮 (the cursor) will appear and begin moving up and down.
- 2. Press ⊗/ℝ again when you want to throw.

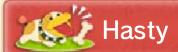

Press and hold  $\otimes/\mathbb{R}$  to start the moving. Release to throw.

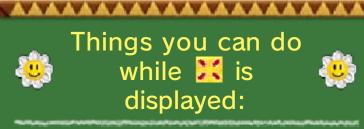

- O Hold ♣/O♠ to aim directly above Yoshi.
- Press ♥/□ to stop ※ moving.
- When using the Tilt throw style, tilt your system to aim...
- Press ♣/♥♥ to cancel the throw.
- ◆ This page assumes your controls are set to "A Style" in Game Settings.

\*\*\*\*\*

When using this software, you may have to move the Nintendo 3DS system around. Make sure you have enough room before playing, and hold the system firmly with both hands. Do not move the system with excessive force, as this could lead to injuries, damage to the product or damage to nearby objects.

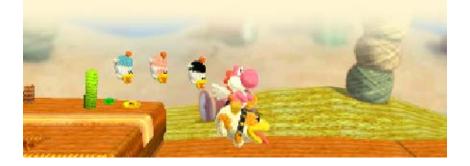

Try visiting the various buildings located on this tiny island. Move to the right edge to access the neighbouring game world.

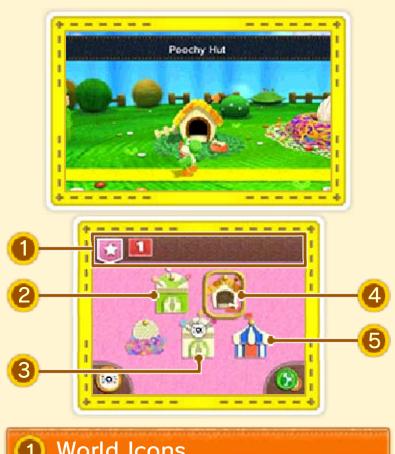

## World Icons

Select a world to visit, from 1 to 6 (p. 12).

- ◆ Touch the ★ to return to Craft Island.
- 2 Yoshi Hut (p. 18)

## 3 amiibo Hut

Yoshi designs you have loaded from amiibo are saved here. (p. 22)

## 4 Poochy Hut

Here you can play Poochy Dash (p. 20).

## Scrapbook Theatre

Check out enemies you've hit with yarn balls and listen to music tracks that you've heard before.

♦ You can also pay a visit to the Yoshi Theatre (p. 21).

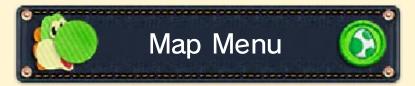

Bring up this menu by pressing START / SELECT on Craft Island or on the world map.

Continue
Game
Resume your
adventure.

Game
Adjust control
settings, etc.

Back to
Title
Resume your
adventure.

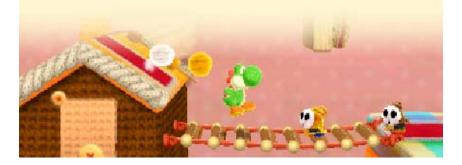

Press (A) to select a power badge (p. 16) and enter a course.

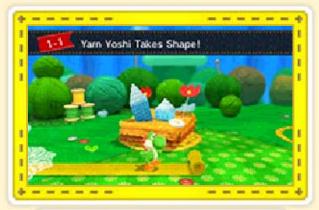

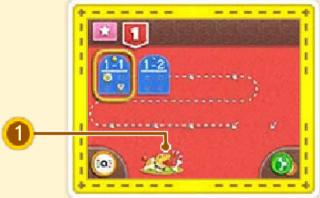

1 Poochy Dash (p. 20)

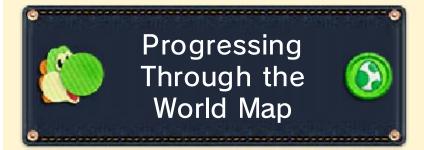

When you clear a course, a new course will appear. After you clear the final course, you will be able to move on to the next world.

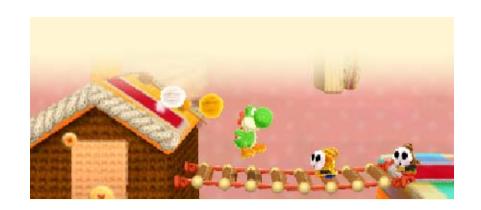

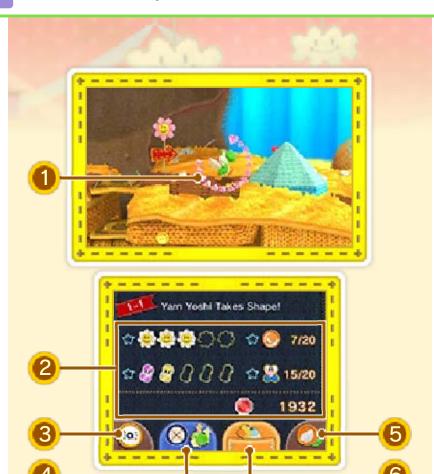

## 1 Health

This is displayed every time Yoshi takes damage, or if you leave Yoshi standing idle for a certain length of time.

- ♦ When you have only one heart remaining, the display will switch to .
- Number of Items Collected (p. 15)

### (3) amiibo Icon

If you have a compatible amiibo, you can play as a Yoshi with a special design, call Poochy to help you, or call another Yoshi to play as Double Yoshi (p. 22).

## 4 Badge Icon

This is displayed when you have one or more power badges (p. 16). Touch the icon to select a power badge.

#### **(5)** Mode Switch Icon

Switch game modes (p. 17).

## 6 Poochy Pups Icon

This is an icon that appears when playing in Mellow Mode. Use it to call or dismiss Poochy Pups.

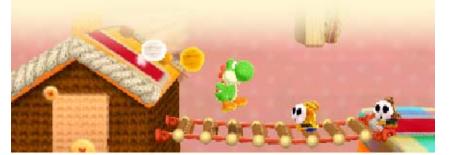

Eat enemies and make platforms using yarn balls as you make your way to the Goal Ring.

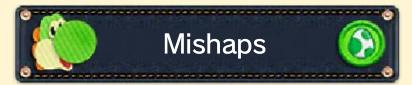

If you fall into a trap, or take damage when your health is already down to , then you will have to start over again - either from the beginning of the course, or from the last checkpoint you reached.

# **Example 2** Checkpoints

Pass one of these and you will be able to start again from that point with all the items you had when you first passed it.

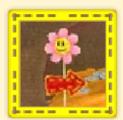

♦ If you exit a course and then reenter it, you will have to start again from the beginning of the course.

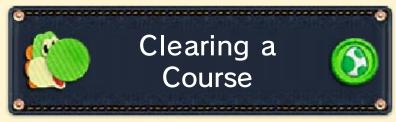

Pass through the Goal Ring to clear the course. The Smiley Flowers you collected throughout the course will appear on the ring.

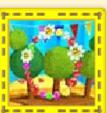

A light flashes around the Goal Ring and will come to a halt when you pass through the ring. If it rests on a Smiley Flower, then congratulations you get to play Gold Rush in Poochy Dash (p. 20)!

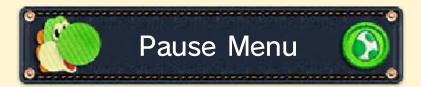

\*\*\*\*

Displays after pressing **START** / **SELECT** when playing through a course.

| Continue<br>Game | Resume your adventure.                     |  |  |
|------------------|--------------------------------------------|--|--|
| Retry            | Start the course again from the beginning. |  |  |
| Game<br>Settings | Make changes to control style.             |  |  |
| Exit Course      | Return to the world map.                   |  |  |
|                  |                                            |  |  |

## 15 Items and Course Objects

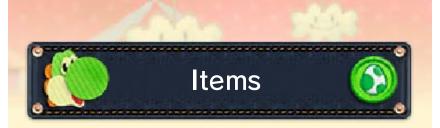

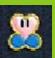

#### Heart

Restores your life energy.

#### Bead

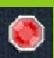

They come in three sizes: small (worth 1 bead), medium (worth 5 beads) and large (worth 10 beads).

#### **Pencil Stamps**

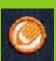

There are 20 Pencil Stamps in each course. Collect a certain number to increase your number of craft materials (p. 19).

#### Wonder Wool

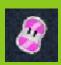

There are five in each course. Collect them all to knit a Yoshi back together!

#### **Smiley Flowers**

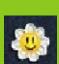

There are five in each course. The more you collect, the better your chances are of getting to play Gold Rush.

◆ Collect every single one in a given world and something nice might happen...

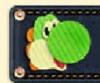

## Objects

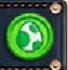

#### Yarn Basket

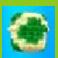

Bump it from below and yarn balls will come flying out.

♦ You can hold up to six yarn balls.

### Winged Cloud

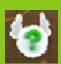

Hit it with a yarn ball or an enemy to make all manner of nice things happen.

#### **Transformation Door**

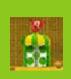

Passing through these doors will temporarily transform Yoshi.

♦ In addition to those listed above, there are many more objects to discover throughout the game.

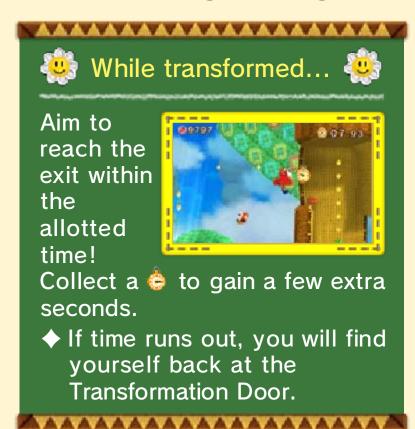

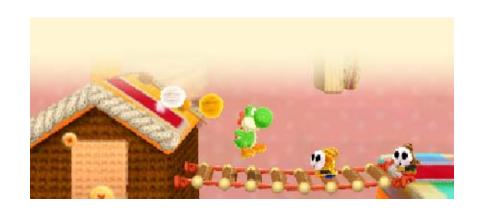

As you progress through your adventure, you will get your hands on a number of power badges. Power badges can be used to give your Yoshi various special abilities!

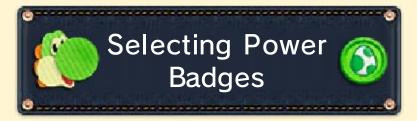

You can select which power badge you want to use when entering a course.

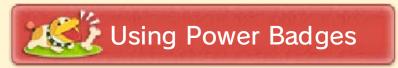

Touch the badge button, then select a power badge. Each badge requires a

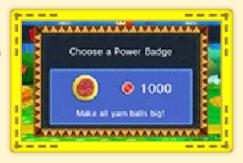

certain number of beads to use. Once you've selected a badge you will be able to make use of its ability until you have either cleared or exited the course.

◆ You can only use one ability at a time. If you select a different power badge, its ability will replace the one you already had selected.

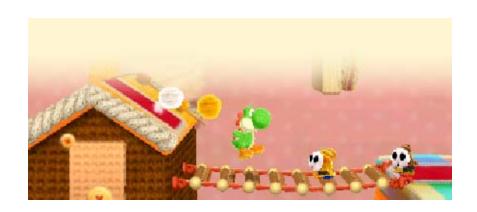

Choose between Classic Mode and the easier Mellow Mode. Touch the mode switch icon to change between the two modes.

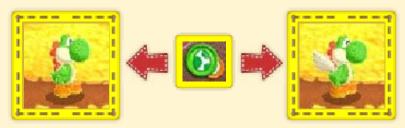

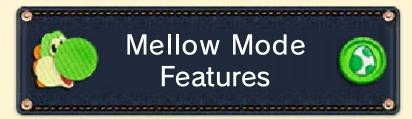

Yoshi gains the ability to fly and receive help from the Poochy Pups in this mode, making his adventure easier.

|                      | If you hold down                                                                                                    |
|----------------------|----------------------------------------------------------------------------------------------------|
| Wings                | A while Yoshi is in mid-air, he will keep floating until you release the button.                                                                   |
| Hearts               | Yoshi's health at the start of the course and the amount of hearts that appear are doubled, and damage taken from enemies is reduced to one heart. |
| Bosses               | Every time you damage a boss, hearts are released.                                                                                                 |
| Invincibility<br>Egg | This appears if you fail a course five times. While under its effects, you won't take damage from enemies.                                         |
| Poochy Pups          | The Poochy Pups will help you in your adventure.                                                                                                   |

Special Power Badge A special power badge is available that lets you clear a course instantly.

It'll definitely cost you some beads, though.

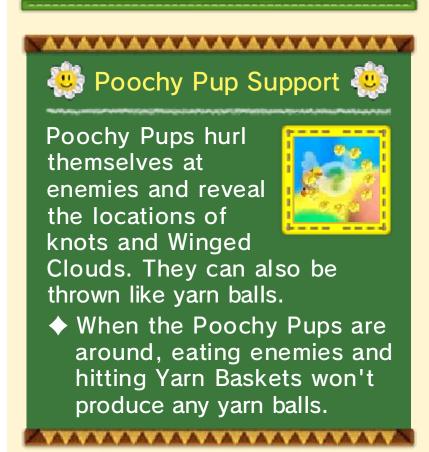

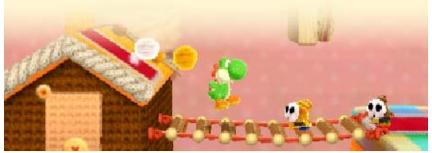

Yoshis hang out here after getting knitted back together. You can get a closer look at each,

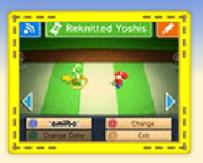

select a Yoshi to play as, or save your favourite Yoshi to a Yarn Yoshi amiibo by pressing  $\otimes$  (p. 22).

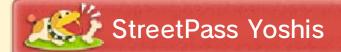

Touch to look at and select Yoshis received using StreetPass (p. 23). You can press ⊗ on a Yoshi to register it as a favourite.

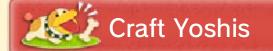

Touch to view and select your Craft Yoshis. Press ⊗ to edit one's design (p. 19) and 𝔻 to distribute it via StreetPass.

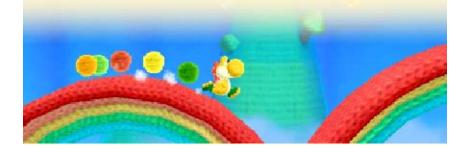

In the Craft Yoshis room, you are free to create your own original Yoshis.

Easy Mode

Change a Yoshi's look all in one go.

Professional Mode You can edit a Yoshi part by part.

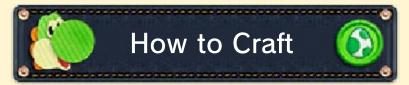

Use the stylus to select the colours and tools you want to use to colour Yoshi in. You can use - to zoom in and out, and rotate Yoshi with -/-/R.

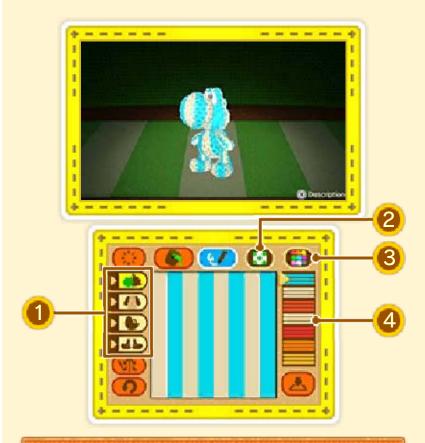

# 1 Parts Icons

Switch between Yoshi's body, head, arms and feet.

This can only be done in Professional Mode.

# 2 Craft Materials

Change the Yoshi's design all in one go.

◆ This can only be done in Easy Mode.

## 3 Palette

Change which set of colours you're using by selecting the palette.

### 4 Colour Palette

Pick a colour.

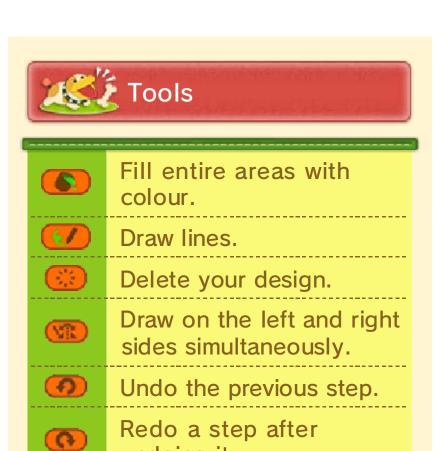

undoing it.

quit.

土

Save your design and

Control Poochy as he runs to the goal, helping him collect beads along the way.

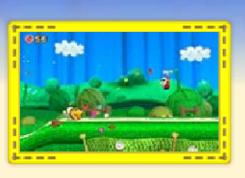

♦ You can exchange beads for power badges.

Jump  $\bigcirc$ ╬ Crouch

\*\*\*\*\*

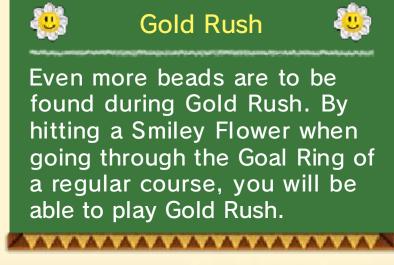

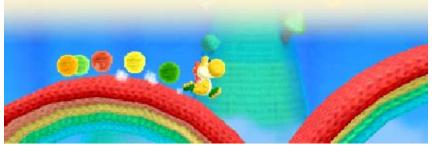

View short movies starring Yoshi and Poochy. Answer quiz questions

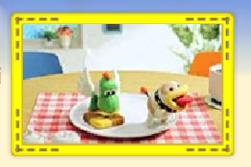

correctly after each movie to earn beads.

You can exchange beads for power badges.

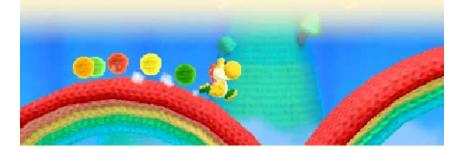

By touching and scanning an amiibo, you can access the following special features:

◆ The things you are able to do depend on which amiibo you use.

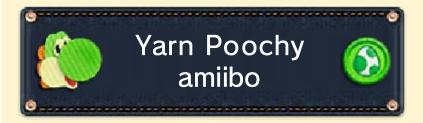

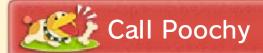

When you scan this amiibo during a course, Poochy will appear and help you in your adventure.

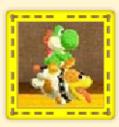

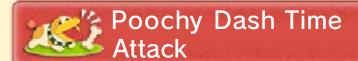

If you scan this amiibo while in the Poochy Hut, you will unlock Time Attack missions. Clear these missions and you'll get special Poochy designs.

The special designs can be saved to your Yarn Poochy amiibo.

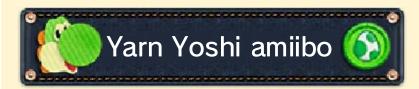

Another Yarn Yoshi will appear, allowing you to play as Double Yoshi,

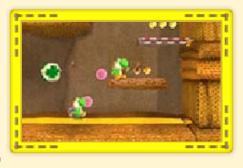

where the new Yoshi copies your every action and attack.

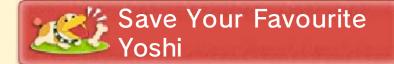

In the Yoshi Hut, you can save a reknitted Yoshi to your Yarn Yoshi amiibo and use that Yoshi for Double Yoshi.

A Yarn Yoshi amiibo can hold only one reknitted Yoshi at a time.

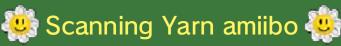

\_\_\_\_\_\_

To use a Yarn Yoshi amiibo or Yarn Poochy amiibo, touch the mark shown here to the Touch Screen of a New Nintendo 3DS/New Nintendo 3DS XL system, or to the NFC area of a Nintendo 3DS NFC Reader/Writer if you are using any other system in the Nintendo 3DS family.

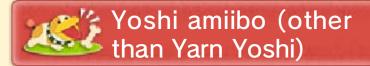

A non-yarn Yoshi will appear, allowing you to play as Double Yoshi.

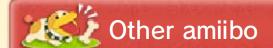

You will be able to play using a Yoshi with a special design.

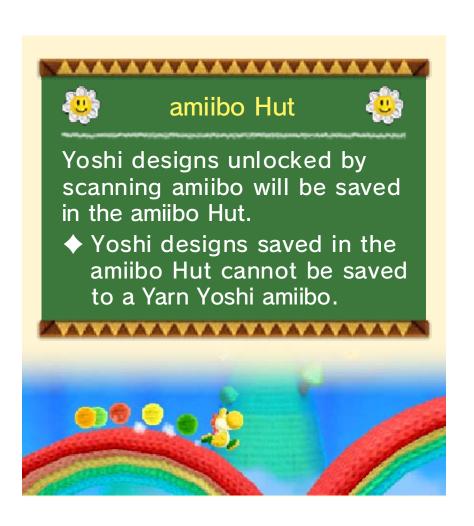

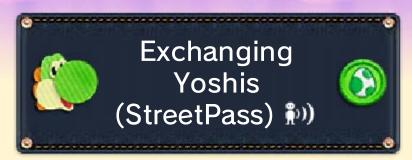

When two players who have StreetPass activated for this software pass by one another, Yoshis will be sent and received automatically.

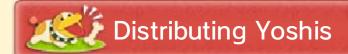

Press (\*) in the Craft Yoshis room to choose the Yoshi you currently have selected for distribution.

◆ Press ♥ once more to cease distribution of that Yoshi.

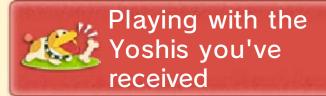

The Yoshis you receive will be in the StreetPass Yoshis room of the Yoshi Hut. Press (a) in order to select them and begin playing with them.

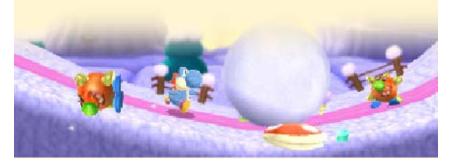

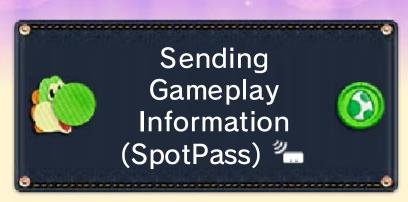

While the system is in Sleep Mode, and even while the software is not running, the SpotPass feature will periodically connect to the internet (if available). Once connected, information about your gameplay will be sent to Nintendo to help develop future products and services. Please note that no personal information will be sent.

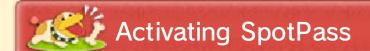

Go to Game Settings, and set SpotPass to "On".

Select "Off" to deactivate SpotPass for this software.

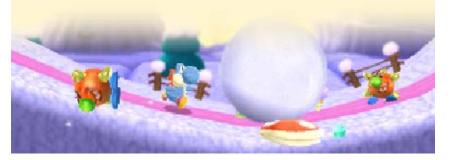

# 25 How to Contact Us

For product information, please visit the Nintendo website at: www.nintendo.com/countryselector

For technical support and troubleshooting, please refer to the Operations Manual for your Nintendo 3DS system or visit: support.nintendo.com